$\overline{a}$ 

 **В този модул са описани промените и допълненията, направени във версия Hippocrates-GP 5.206!**

## **Разпечатайте указанията като кликнете на този надпис**

## • Прегледи->Безплатна рецепта

При издаване на безплатна рецепта 5/5А за лекарство по протокол, за извличане на информацията на е-Протокол, кликнете два пъти в полето за "Протокол №".

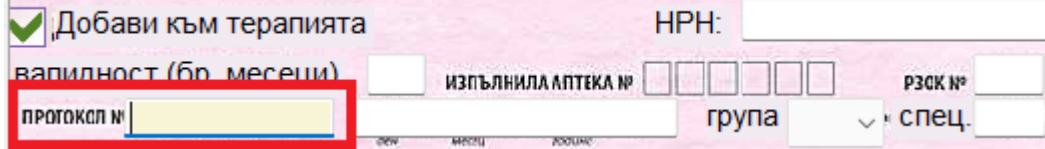

След успешна идентификация се показва следната форма в която се виждат протоколите на пациента и трябва да изберете правилния протокол, който е със статус "**Одобрен**". След като маркирате съответния протокол, натиснете бутона "Приеми" и ще се заредят в горната част данните за протокола. В лявата страна на екрана ще се заредят подробни данни от е-Протокола.

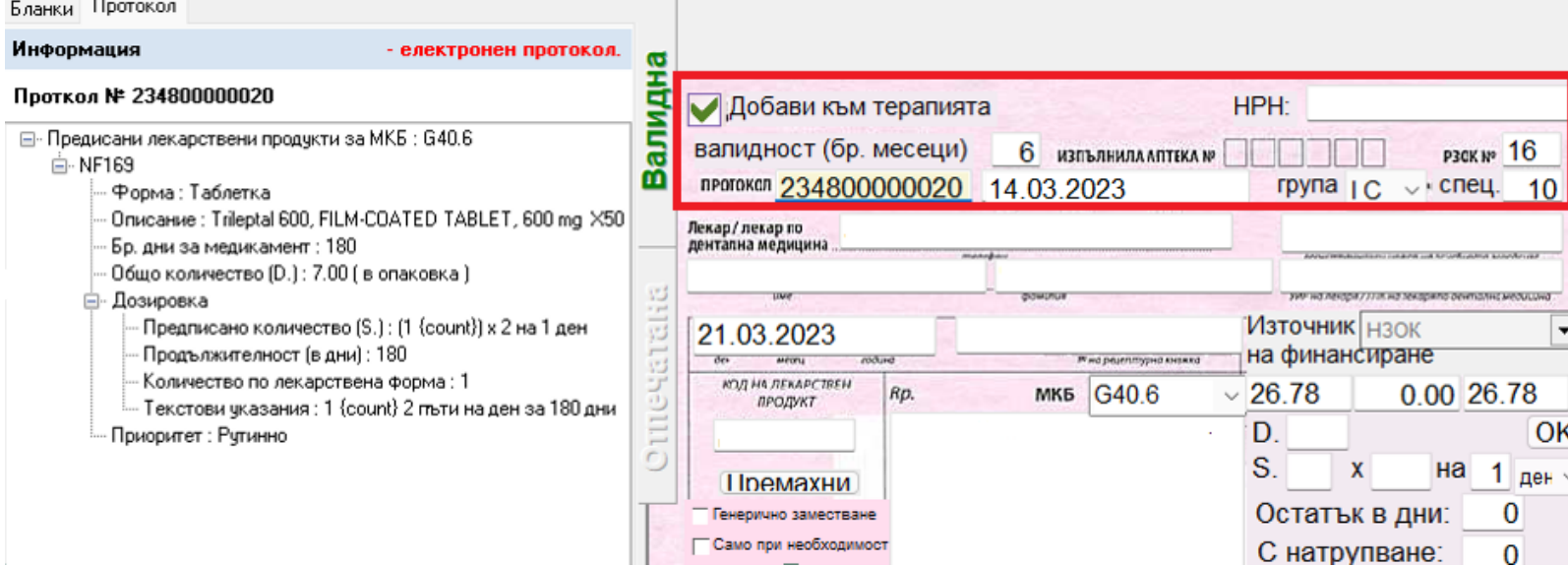

За да извлечете автоматично и МКБ кода и кода на лекарството от протокола, натиснете върху "Зареди стойностите в рецептата от протокола".

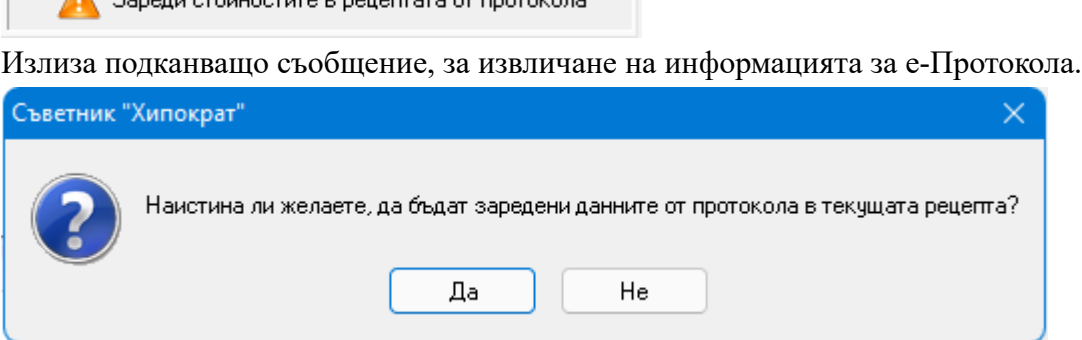

 $\Lambda$  . Separate applications in policies to a propose and

При потвърждение и натискане на бутона "Да", на екрана ще се заредят данните от е-Протокола.

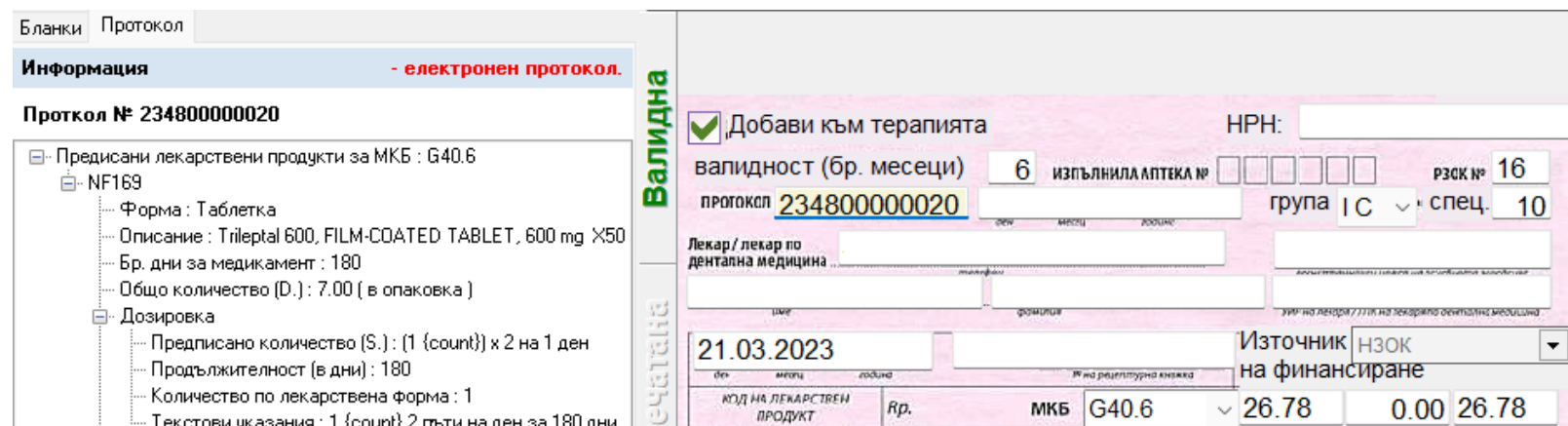

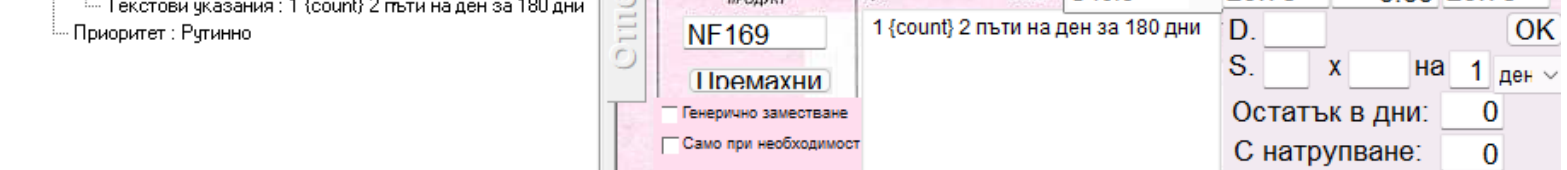

Следва да въведете данните за рецептата по познатия начин и накрая натиснете бутона ОК. За запис на рецептата натиснете бутона "Запис". За изпращане към НЗИС, натиснете бутона "Изпращане".

- Добавена е валидация в "Разширена проверка" с код 170, съгласно "Чл. 206а. (1) Лекарите, работещи в лечебни заведения – изпълнители на извънболнична медицинска помощ,

## • Справки->Стандартни->ХЕИ

Актуализирано е "Сведение за извършени имунизации", съгласно промените в Наредба № 15/2005 г. за имунизациите в Република България (посл. редакция ДВ, бр. 18/24.02.2023 г.). От писмото от РЗИ:

"Във връзка с коректното отчитане на осъществяваната дейност по имунопрофилактика, Ви обръщам внимание, че извършваните от Вас имунизации и реимунизация срещу пневмококова инфекция с конюгирана пневмококова ваксина следва да се отчитат в Приложение 7, съгласно Чл. 13. (2) на Наредба № 15/2005 г. за имунизациите в Република България (посл. редакция ДВ, бр. 18/24.02.2023 г.), както следва:

с кодове 48 и 49 – съответно I-ви и II-ри прием на основната имунизация;

с код 51 – отчита се един прием за реимунизация.

Код 50 не следва да се попълва, поради отпадане на третия прием от основната имунизация с пневмококава ваксина от Имунизационния календар."

• Справки->Отчет НЗОК (ново)

сключили договор с НЗОК, подават по електронен път към НЗИС информация за извършената от тях извънболнична медицинска дейност."

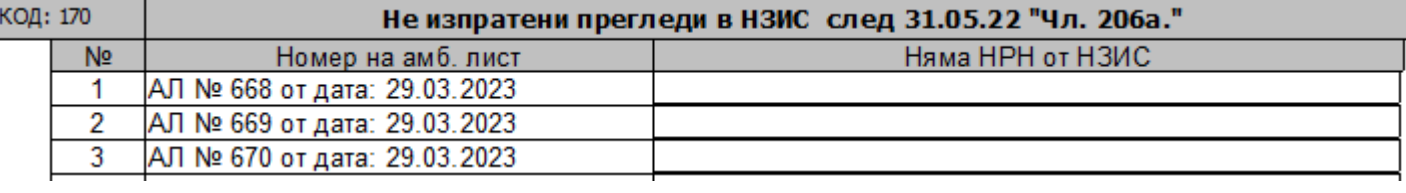

Ако маркирате такъв преглед, вляво на екрана ще се позиционира върху съответния амбулаторен лист. При бутона НЗИС ще се вижда "Отваряне на преглед". Ако датата на прегледа не е по-стара от 10 дни от настоящата дата, ще ви позволи изпращане към НЗИС, в противен случай ще остане неизпратен. Прегледът ще присъства в xml файла, но няма да бъде заплатена дейността от НЗОК, защото не е изпратен към НЗИС.

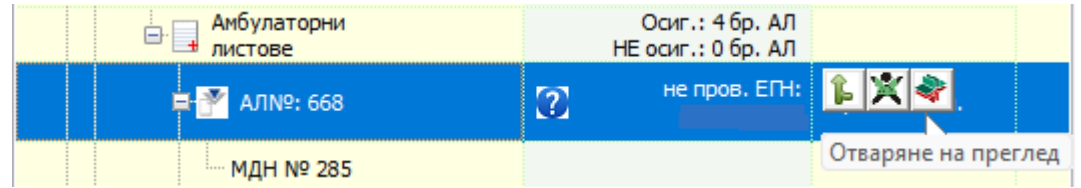

Ако прегледа е със статус Отворен, при бутона НЗИС, за конкретния амбулаторен лист, ще се вижда "Затваряне на преглед".

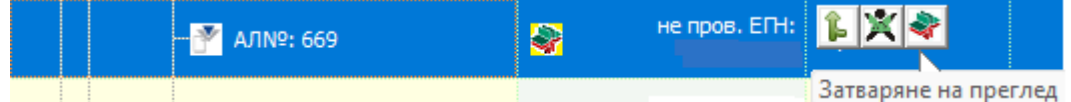

Ако датата на прегледа не е по-стара от 10 дни от настоящата дата, ще ви позволи затваряне на прегледа, в противен случай ще остане със статус Отворен.

Ако при изпращането възникне някаква грешка, на екрана ще се появи камбанка. И от бутона  $\bullet$  може да видите каква е грешката.

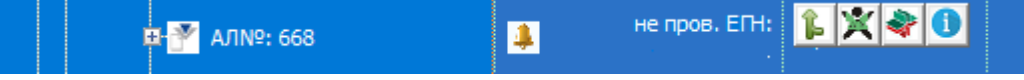

За да изпратите към НЗИС всичките неизпратени листи наведнъж, натиснете бутона НЗИС срещу Амбулаторни листове.

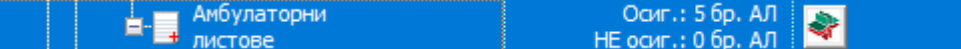

При натискане на бутона за групово изпращане, ако има неизпратени прегледи ще се опита да ги изпрати, ако има прегледи със статус Отворен ще се опита да ги затвори

и ако има затворени прегледи, ще се опита да направи редактиране към НЗИС.